#### Intro x86 Part 3: Linux Tools & Analysis

#### Xeno Kovah – 2009/2010 xkovah at gmail

Approved for Public Release: 10-3348. Distribution Unlimited

#### All materials is licensed under a Creative Commons "Share Alike" license.

• http://creativecommons.org/licenses/by-sa/3.0/

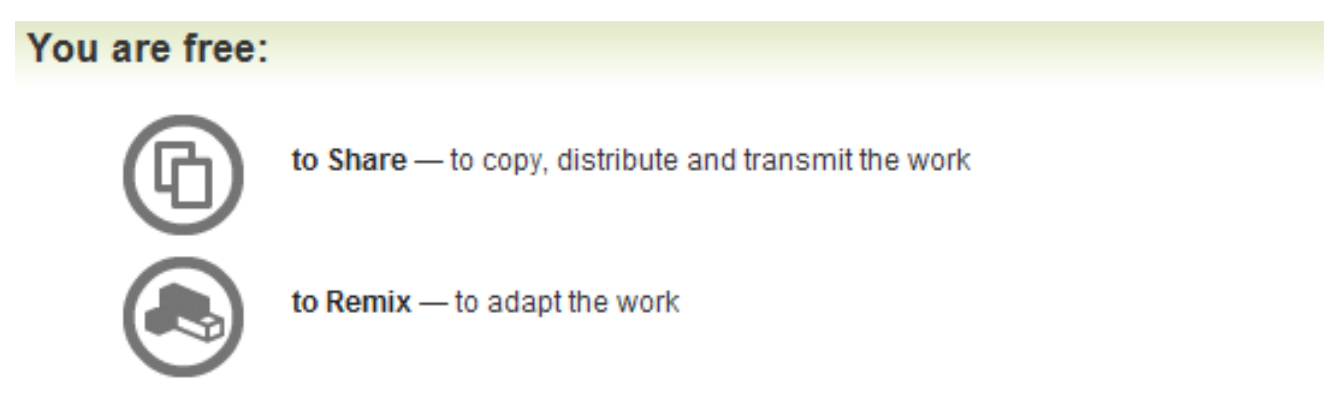

#### Under the following conditions:

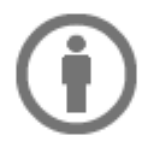

Attribution - You must attribute the work in the manner specified by the author or licensor (but not in any way that suggests that they endorse you or your use of the work).

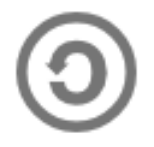

Share Alike - If you alter, transform, or build upon this work, you may distribute the resulting work only under the same, similar or a compatible license.

#### Intel vs. AT&T Syntax

- Intel: Destination <- Source(s)
	- Windows. Think algebra or C:  $y = 2x + 1$ ;
	- mov ebp, esp
	- $-$  add esp, 0x14 ; (esp = esp + 0x14)
- AT&T: Source(s) -> Destination
	- $-$  \*nix/GNU. Think elementary school:  $1 + 2 = 3$
	- mov %esp, %ebp
	- $-$  add  $$0x14,$  %esp
	- So registers get a % prefix and immediates get a \$
- My classes will use Intel syntax except in this section
- But it's important to know both, so you can read documents in either format.

#### Intel vs AT&T Syntax 2

- In my opinion the hardest-to-read difference is for r/m32 values
- For intel it's expressed as [base + index\*scale + disp]
- For AT&T it's expressed as disp(base, index, scale)
- Examples:
	- call DWORD PTR [ebx+esi\*4-0xe8]
	- call \*-0xe8(%ebx,%esi,4)
	- mov eax, DWORD PTR [ebp+0x8]
	- mov 0x8(%ebp), %eax
	- lea eax, [ebx-0xe8]
	- lea -0xe8(%ebx), %eax

#### Intel vs AT&T Syntax 3

- For instructions which can operate on different sizes, the mnemonic will have an indicator of the size.
	- movb operates on bytes
	- mov/movw operates on word (2 bytes)
	- movl operates on "long" (dword) (4 bytes)
- Intel does indicate size with things like " mov dword ptr [eax], but it's just not in the actual mnemonic of the instruction

#### gcc - GNU project C and C++ compiler

- Available for many \*nix systems (Linux/BSD/OSX/Solaris)
- Supports many other architectures besides x86
- Some C/C++ options, some architecture-specific options
	- Main option we care about is building debug symbols. Use "-ggdb" command line argument.
- Basically all of the VisualStudio options in the project properties page are just fancy wrappers around giving their compiler command line arguments. The equivalent on \*nix is for to developers create "makefile"s which are a configuration or configurations which describes which options will be used for compilation, how files will be linked together, etc. We won't get that complicated in this class, so we can just specify command line arguments manually.

#### gcc basic usage

- gcc -o <output filename> <input file name>
	- gcc -o hello hello.c
	- If -o and output filename are unspecified, default output filename is "a.out" (for legacy reasons)
- So we will be using:
	- gcc -ggdb -o <filename> <filename>.c
	- gcc -ggdb -o Example1 Example1.c

# objdump - display information from object files

- Where "object file" can be an intermediate file created during compilation but before linking, or a fully linked executable
	- For our purposes means any ELF file the executable format standard for Linux
- The main thing we care about is -d to disassemble a file.
- Can override the output syntax with "-M intel"
	- Good for getting an alternative perspective on what an instruction is doing, while learning AT&T syntax

#### objdump -d hello

hello: file format elf32-i386

Disassembly of section .init:

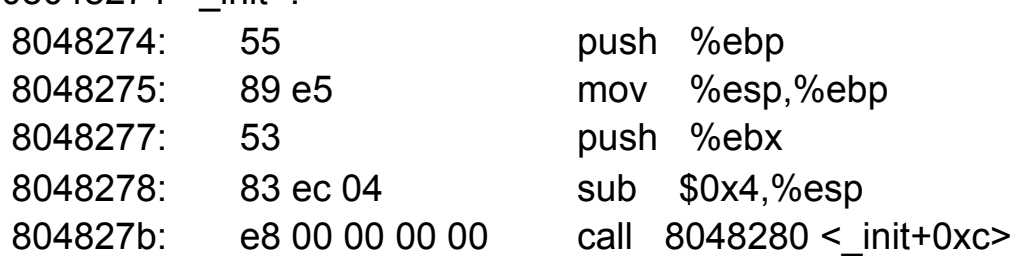

…

08048374 <main>:

 $08048274 <$ init>

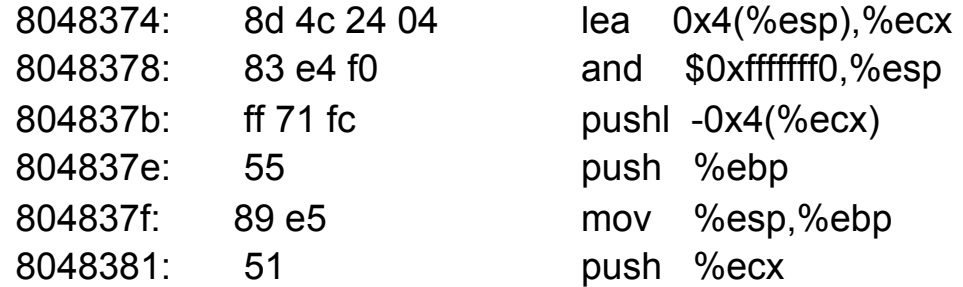

…

#### objdump -d -M intel hello

hello: file format elf32-i386

Disassembly of section .init:

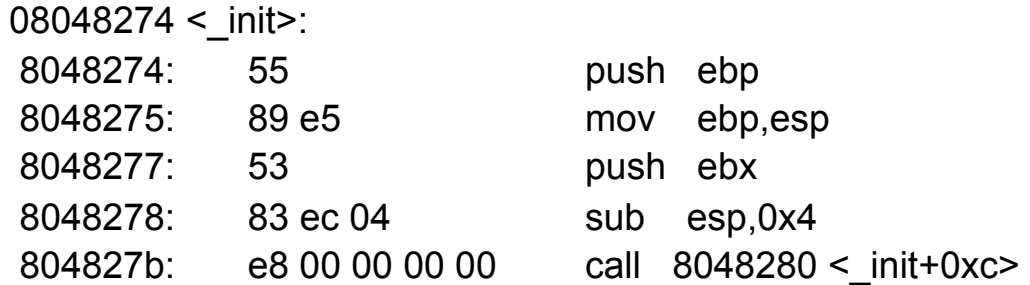

08048374 <main>:

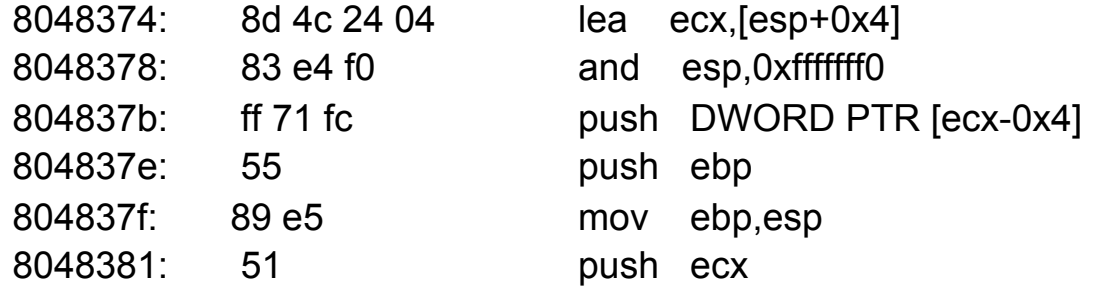

…

…

#### hexdump & xxd

- Sometimes useful to look at a hexdump to see opcodes/operands or raw file format info
- hexdump, hd ASCII, decimal, hexadecimal, octal dump
	- hexdump -C for "canonical" hex & ASCII view
	- Use for a quick peek at the hex
- xxd make a hexdump or do the reverse
	- Use as a quick and dirty hex editor
	- xxd hello > hello.dump
	- Edit hello.dump
	- xxd -r hello.dump > hello

#### GDB - the GNU debugger

- A command line debugger quite a bit less userfriendly for beginners.
	- There are wrappers such as ddd but I tried them back when I was learning asm and didn't find them to be helpful. YMMV
- Syntax for starting a program in GDB in this class:
	- gdb <program name> -x <command file>
	- gdb Example1 -x myCmds

#### About GDB -x <command file>

- Somewhat more memorable long form is "--command=<command file>"
- <command file> is a plaintext file with a list of commands that GDB should execute upon starting up. Sort of like scripting the debugger.
- Absolutely **essential** to making GDB reasonable to work with for extended periods of time (I used GDB for many years copying and pasting my command list every time I started GDB, so I was super ultra happy when I found this option) 13

- "help" internal navigation of available commands
- "run" or "r" run the program
- "r <argv>" run the program passing the arguments in <argv>
	- I.e. for Example 2 "r 1 2" would be what we used in windows

- $\bullet$ "help display"
- $\bullet$ "display" prints out a statement every time the debugger stops
- display/FMT EXP
- FMT can be a combination of the following:
	- i display as asm instruction
	- x or d display as hex or decimal
	- b or h or w display as byte, halfword (2 bytes), word (4 bytes as opposed to intel calling that a double word. Confusing!)
	- s character string (will just keep reading till it hits a null character)
	- <number> display <number> worth of things (instructions, bytes, words, strings, etc)
- "info display" to see all outstanding display statements and their numbers
- "undisplay <num>" to remove a display statement by number

- "x/FMT EXP" x for "Examine memory" at expression
	- Always assumes the given value is a memory address, and it dereferences it to look at the value **at** that memory address
- "print/FMT EXP" print the value of an expression
	- Doesn't try to dereference memory
- Both commands take the same type of format specifier as display
- Example:

(gdb) x/x \$ebp 0xbffbcb78: 0xbffbcbe8 (gdb) print/x \$ebp  $$2 = 0$ xbffbcb78 (gdb) x/x \$eax 0x1: Cannot access memory at address 0x1 (gdb) print/x \$eax  $$3 = 0x1$ 

- For all breakpoint-related commands see "help breakpoints"
- "break" or "b" set a breakpoint
	- With debugging symbols you can do things like "b main". Without them you can do things like "b \*<address>" to break at a given memory address.
	- Note: gdb's interpretation of where a function begins may exclude the function prolog like "push ebp"…
- "info breakpoints" or "info b" show currently set breakpoints
- "delete <num> deletes breakpoint number <num>, where <num> came from "info breakpoints"

#### • New for GDB 7, released Sept 2009

- Thanks to Dave Keppler for notifying me of the availability of these new commands
- **reverse-step** ('rs') -- Step program backward until it reaches the beginning of a previous source line
- **reverse-stepi** -- Step backward exactly one instruction
- – **reverse-continue** ('rc') -- Continue program being debugged but run it in reverse
- **reverse-finish** -- Execute backward until just before the selected stack frame is called

- **reverse-next** ('rn') -- Step program backward, proceeding through subroutine calls.
- **reverse-nexti** ('rni') -- Step backward one instruction, but proceed through called subroutines.
- **set exec-direction (forward/reverse)** -- Set direction of execution. All subsequent execution commands (continue, step, until etc.) will run the program being debugged in the selected direction.
- The "**disassemble**" command now supports an optional **/ m** modifier to print mixed source+assembly.
- "**disassemble**" command with a **/r** modifier, print the raw instructions in hex as well as in symbolic form.
- See "help disassemble" for full syntax 19

# initial GDB commands file

- display/10i \$eip
- display/x \$eax
- display/x \$ebx
- display/x \$ecx
- display/x \$edx
- display/x \$edi
- display/x \$esi
- display/x \$ebp
- display/32xw \$esp
- break main

(gdb) r

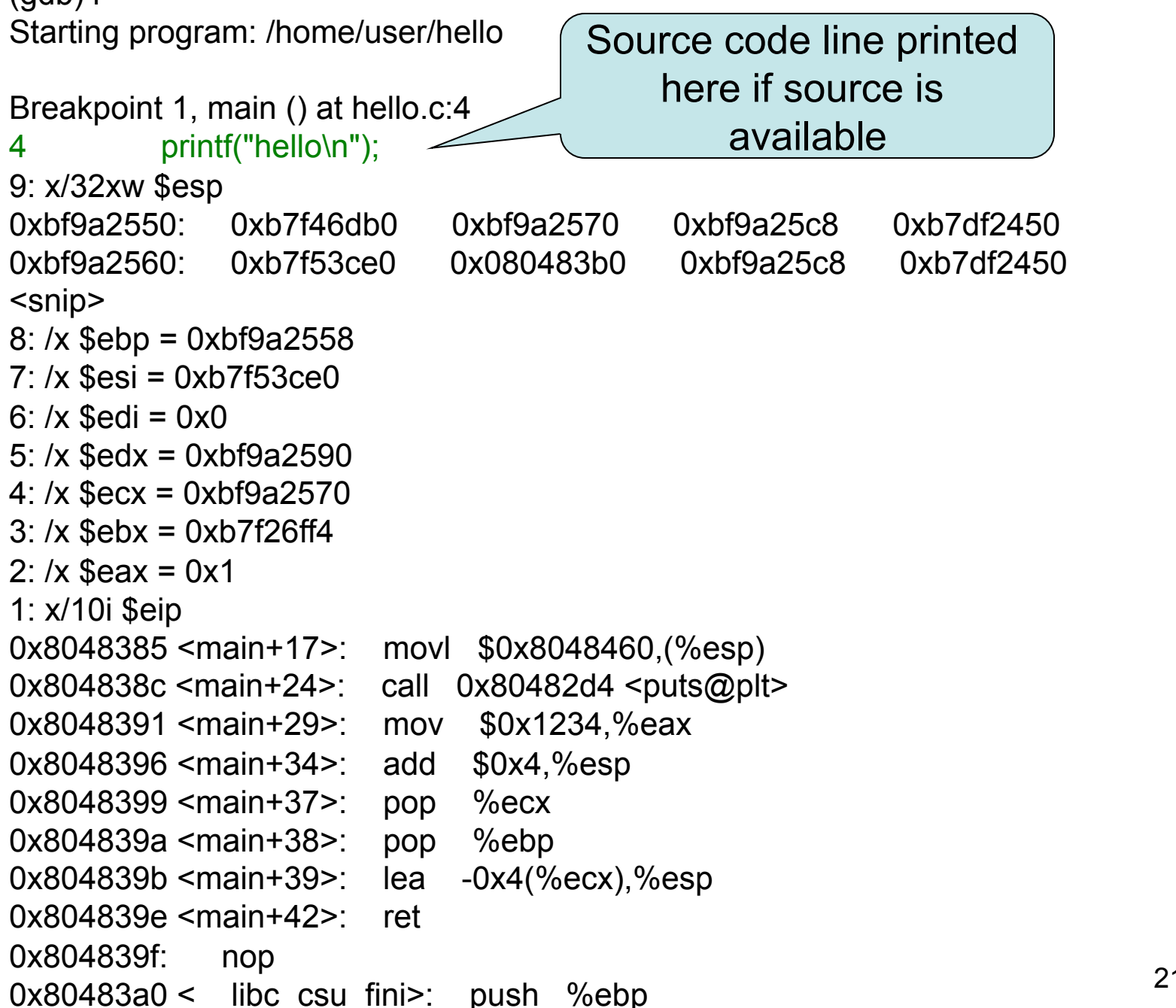

# **Stepping**

- "stepi" or "si" steps one asm instruction at a time – Will always "step into" subroutines
- "step" or "s" steps one source line at a time (if no source is available, works like stepi)
- "until" or "u" steps until the next source line, not stepping into subroutines
	- If no source available, this will work like a stepi that will "step over " subroutines

#### GDB misc commands

• "set disassembly-flavor intel" - use intel syntax rather than AT&T

– Again, not using now, just good to know

- "continue" or "c" run until you hit another breakpoint or the program ends
- "backtrace" or "bt" print a trace of the call stack, showing all the functions which were called before the current function

#### Lab time: Running examples with GDB